AutoCAD Crack Product Key Full Download Latest

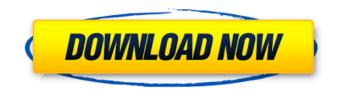

AutoCAD Crack + With Registration Code

Overview of AutoCAD Architecture AutoCAD is built around a clientserver architecture, which makes it suitable for home and commercial use. In this architecture, a client (AutoCAD on a computer) connects to a server (where all the data and applications reside). The client requests data and drawings (i.e., the client "uses" the server), and the server "provides" the data and drawing. The server also stores the data and drawings. The AutoCAD server is a server application that runs on a dedicated computer. The client connects to the AutoCAD server using either TCP/IP or a proprietary protocol. The Windows-based client is called AutoCAD WS (Windows Server), and the Linux/Mac OS client is called AutoCAD LT (Linux/Mac OS Server). AutoCAD data is organized into "views" and "layers." The view is the display of the drawing or the drawing components; layers are the groups of drawing objects that make up the view. To switch to a different view or to add a new view, you must change the current view. If you change the current view but forget to save the changes, you return to the previous view. You may also save your changes as a "snapshot" of the current view. Views and layers are closely related to the screen layout. You can create many views and layers for a drawing, but most drawings have only one screen layout. The AutoCAD server also has a database that stores

all the data and drawings. The database is also referred to as the drawing list. When you open the AutoCAD drawing, the program looks in the database to find any data and views that have been created by the user or have already been opened. The database also provides the capability to load objects from a file (a graphic file) or from another drawing (also called "importing"). In AutoCAD, any entity (i.e., anything that represents a thing—for example, a line, a block, a drawing component, or a drawing name) has a "position." The position is an XY coordinate. The coordinate system is not related to the graphics screen. The coordinates of any entity on the screen represent its position, regardless of the screen orientation or scale. The value of an entity's position is calculated when the entity is drawn. (

## AutoCAD Crack + X64

The ShapeMonger The current default is through BCP, but other methods are possible. Any shape can be exported to the DXF format. eDraft Autodesk has released a collaboration-oriented application called eDraft that facilitates collaboration and communication among designers, engineers and architects. The native file format of eDraft is called eDrawings. eDrawings is the native file format of eDraft. It is a type of collaboration markup language. eDrawings files are compressed as zip files or stand-alone XML files. Feathered Edge Feathered Edge is an on-screen real-time dynamic preview tool. It's designed to allow the user to see how the rendering of an object will look. Feathered Edge is used to preview the rendering of a 3D object in AutoCAD before it is physically created. GitHub Autodesk is an active supporter of GitHub, an open-source hosting platform for hosting git repositories. Google Sketchup Autodesk maintains a repository of models for Sketchup. See also Topo Parametric References External links Autodesk on GitHub Autodesk Exchange on GitHub Autodesk Integration and Customization on GitHub Autodesk License Types on GitHub Autodesk on the Google Code site Autodesk Engineer

Network Autodesk University Category:Software companies based in the San Francisco Bay Area Category:Software companies of the United States

Category:Software companies established in 1982 Category:1982 establishments in California Category:Computer companies established in 1982 Category:Video game companies established in 1986 Category:Video game companies of the United States Category:Software companies of the United StatesTag Archives: GDPR The Zappos data breach is the perfect example of why we need to make sure that our personal information is protected. Zappos recently discovered their email, password, and customer transaction information was exposed in an unencrypted database. While many were [...] I recently had to renew my passport and picked up the passport with my new Social Security card, driver's license, and birth certificate as well as my first and last month's utility bill. I was also able to pick up [...] The European Union's new General Data Protection Regulation (GDPR) will take effect on May 25th, 2018. The new regulation is taking effect in order to address an issue with data security. a1d647c40b

## AutoCAD (2022)

Now load the Desktop plan of your project using the keygen. Please remember this plan has the same dimensions as the "original plan" Then open it. You should see the plan with a "possible" pattern, this pattern will be ok for your design Then just double click on the "possible pattern" and change its color as you wish, if you have any question just post a comment. Press OK. Now you can edit the plan and save it. Now repeat the same steps if you have another plan and change the colors of the "possible pattern". Now save the files with the name and the extension you want. Step2 You should download the "Inventor 2015" of Autodesk and unzip it. - You should use the Editor. Step3 You should download "mhprint.exe" from "MegaHacks" and extract it. - You should put the "mhprint.exe" in the root folder of your Windows drive. - Run the mhprint.exe. - Type the name of the pcb file you want to crack. - You can select the number of keys you want. - Press OK. - Let the tool do its job and when it has cracked the pcb, you should get the cracked pcb file. Step4 You should put the cracked pcb file on your desktop. Step5 You should re-open your project on Autocad and activate it. - You should put the cracked pcb file on your desktop. - You should load the Desktop plan of your project using the keygen. - You should open it. - You should see the plan with a "possible" pattern, this pattern will be ok for your design. - You should double click on the "possible pattern" and change its color as you wish, if you have any question just post a comment. - You should press OK. - Now you can edit the plan and save it. -You should repeat the same steps if you have another plan and change the colors of the "possible pattern". - Now save the files with the name and the extension you want. Step6 You should save the files on your hard disk with the same name and the extension

## What's New in the?

Import: With Markup Import, send your feedback and watch your cad files synchronize, as an integrated part of the design process. Markups are sent from a connected printer or app, and automatically appear in the marked-up drawing at the marked up location. The ability to mark up a PDF in Autodesk® Inventor® has been enhanced. Markups can now be sent from connected printers or apps such as Clipboard. The Markup Import dialog has been redesigned to show all information about the feed, including its type and where to send it to. It can also be dragged and dropped, and it's easier to dismiss it if you're using a printer or app with a lot of options. Markups can now be reorganized in the drawing. Send feedback as comments and object, section, or object placeholders, or as separate blocks. PDF Import: It is now possible to import PDFs directly into the Cad file, as opposed to having to open the PDF in another software package and then import the PDF into CAD. This is a significant change that provides more flexibility in the design process. Create sections, links and notes for your PDFs. Import sections and links from PDFs, make them associative, and add details and comments to them. Map dimensions to a section in the imported PDF. Import multiple PDFs or groups of them in a single Cad file. Find and replace: You can now find and replace text in your CAD files. Simply highlight the words or sections, right-click to activate the find and replace, and start typing the new text. Repeat this process until you're done. PDF Export: A new capability called "PDF Export" allows you to send your Cad file to PDF as well as other formats like DWG. There are also enhancements for using the export to PDF feature with ProShow Designer for PDF, to make it easier to share your designs with colleagues and friends. When you export to PDF, you now have the choice of including comments and other information about the drawing, and even the source material that the drawing was created from. You can also find and replace text in the PDF. These options are available in the Export dialog. You can also specify how the file is sent to a printer or app if one is connected to your computer. You can also specify how your CAD file

System Requirements For AutoCAD:

Windows® XP, Vista®, 7, 8/8.1, 10 (32-bit or 64-bit) 2 GB RAM 2 GB VRAM 4GB HDD DirectX® 9.0c 1680x1050 display 30 Hz refresh rate 30 MBit or higher broadband internet connection A Blu-ray Disc<sup>TM</sup> player Languages: English, Simplified Chinese, Traditional Chinese, Japanese Region: All Regions. Specifications